# CS194A

#### Android Programming Workshop

Lecture 5: Oct 20, 2021 Rahul Pandey

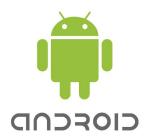

# Outline

- Logistics
- RecyclerView review
- Intents

# Outline

- Logistics
- RecyclerView review
- Intents

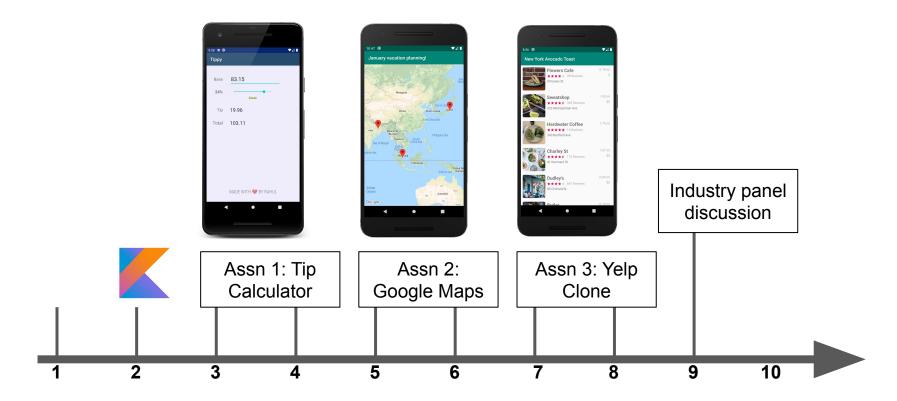

Week #

Tip Calculator highlights

# Narvin Phouksouvath

# Tip Calculator highlights

# **Bryant Perkins**

#### Guest speaker **next week**?

# Assignment 2- My Maps

- RecyclerView
- Google Maps integration
- Activities and intents

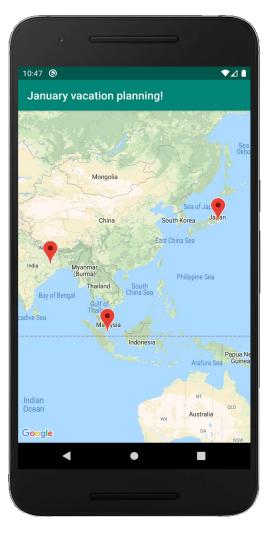

# My Maps app

- Project due Sunday, October 31, 11:59pm
- Partner feedback due Wed, November 3, 5:30pm
- Submission through Canvas!

#### Mid-quarter feedback

• Take 5-10 minutes to fill out this form

• All results are anonymous

# Outline

- Logistics
- RecyclerView review
- Intents

# **RecyclerView Components**

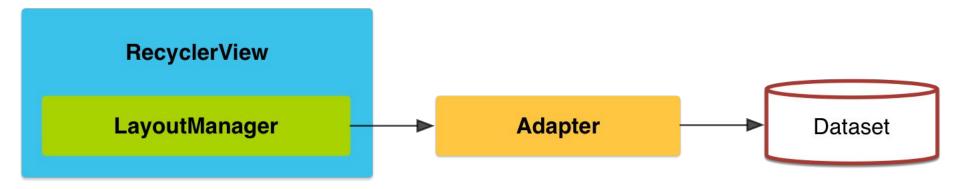

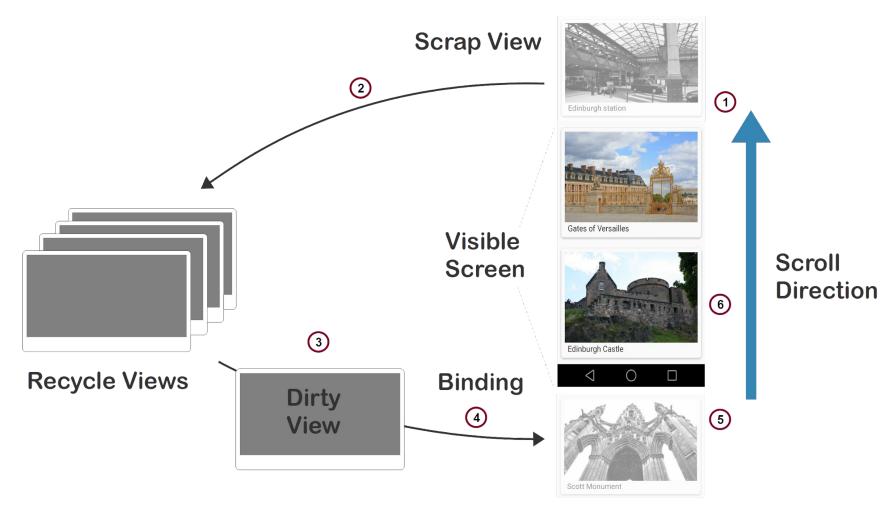

View going on-screen

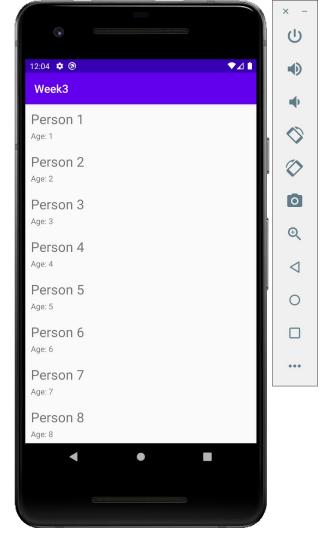

# Sample interview question

• What are the main benefits of RecyclerView compared to ListView?

• Why not display a TextView and display all the data formatted inside it?

# RecyclerView vs ListView

- (+) More efficient by default (use the ViewHolder pattern)
- (+) More flexible for styling + animations
- (+) Separation of concerns
- (-) More complicated

# Outline

- Logistics
- RecyclerView review
- Intents

# Intents

- Android system for communicating between different components
- A request given to:
  - Your own application
  - An external application
  - A built-in Android service

#### Multiple activities (or screens)

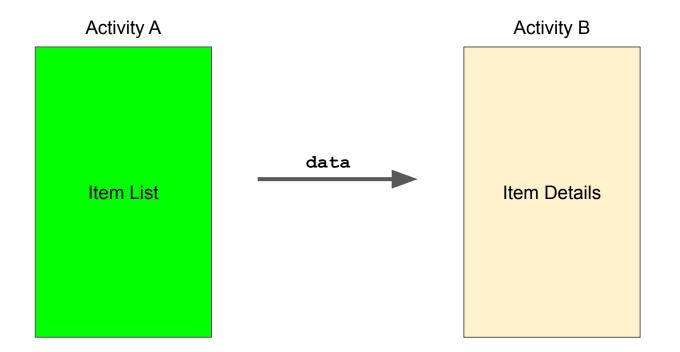

#### Use cases

- Email list  $\rightarrow$  detail view
- Tweet list  $\rightarrow$  single tweet
- Data params can be passed to the child activity
- Data can also be returned to the parent activity

# Use Android Studio to create new activities

- Creates a new XML layout file for the UI
- Creates a Kotlin file for the business logic
- Adds the activity to the AndroidManifest.xml file so your app is aware of it:

<application>
....
<activity android:name=".AddContactActivity"></activity>
</application>

# Create an intent

- Navigate to the newly created Activity (usually in response to an event)
  - o val myIntent = Intent(this, ActivityName::class.java)
  - startActivity(myIntent)
- If you want to pass data into the 2nd activity, call putExtra on the intent. Think of it like a map.
  - o val myIntent = Intent(this, ActivityName::class.java)
  - o myIntent.putExtra("tweet\_id", 1234)
  - o myIntent.putExtra("username", "rpandey1234")
  - startActivity(myIntent)

# **Types of Intents**

- Explicit intent: launch other activities in your app
  - o val myIntent = Intent(this, ActivityName::class.java)
  - startActivity(myIntent)
- Implicit intent: request to perform an action based on a desired result
  - o val browserIntent = Intent(Intent.ACTION\_VIEW, Uri.parse("url.com"))
  - startActivity(browserIntent)
  - <u>Common implicit intents</u>: start a phone call, take a picture, open the browser/maps

#### Returning data to the parent

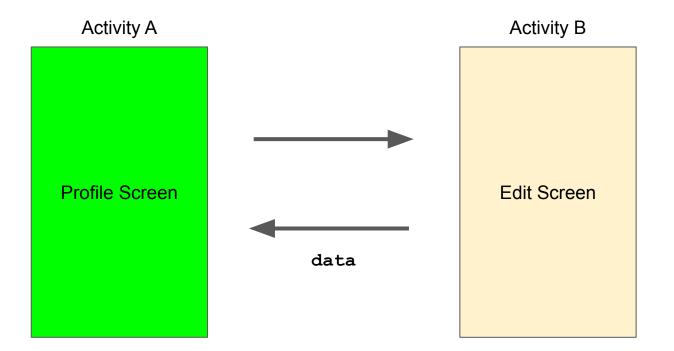

# Getting a result back from a launched activity

- Sometimes you'll want to get data from the launched activity
  - ProfileActivity launched EditActivity: user edited their profile
  - Intent to take a picture
- **Call** startActivityForResult **rather than** startActivity.
  - Pass a request code along with the intent
  - Returns immediately, but the Android system will call another method...
- onActivityResult is called when the second activity is done
  - Second activity should call setResult and finish to communicate back

# Prep for next week

• Start working on My Maps

• Fill out the mid-quarter survey

• Optional: integrating the camera in your app (video)